## 長 慎 也<sup>†</sup>

プログラムは、短く簡潔に、しかも幅広い問題に応用できるように書けることが理想である。この ような性質をもったプログラムをエレガントなプログラムと呼ぶことにする. 本発表は、既存のプロ グラムをエレガントなものに書き換える実践例を示す。題材として再帰によるフラクタル図形の描画 を選んだ.

既存のフラクタル図形の描画アルゴリズムには、その種類によってさまざま描画方式があり、描き 方が統一されていない、具体的には、図の描画位置·向き·長さなどのパラメータをどのように指定 するか、画面への描画と再帰呼び出しを行う順序をどうするか、などが図形により異なる。そこで、 フラクタル図形を一定の流儀で描ける、すなわち、フラクタル図形をエレガントに描く方式を提供し たい.

本発表では、タートルグラフィックスに基づく「親亀・子亀方式」を提案する。本方式を使って、樹 木曲線、シェルピンスキーのギャスケット、コッホ曲線を描く実例を示す.

また、本方式が統一された描き方を提供していることを確認するために、プログラミングの初心者 に向けた授業において、親亀·子亀方式を用いてフラクタル図形を描画する実習を実施した.

その結果、学習者は 樹木曲線の描き方の基本概念を応用して、シェルピンスキーのギャスケットを 自ら描くことができた。また、コッホ曲線についても描き方を工夫させることで描くことができた。 さらに、学習者が考えた独自のフラクタル図形を描くこともできた.

# Drawing Fractal in an Elegant Way.

## Shinya Cho*†*

## 1. はじめに

昨年夏のプログラミングシンポジウムにおいて、「エレガ ントなプログラムとは何か」という議論1) が交わされた. そ の中で、簡潔で分かりやすい、一般化されていてより多く のデータ型に適応できる、再帰で書かれている、などの特 徴をもったプログラムがエレガントである、という主張が あった. また既存のプログラムをエレガントなものに書き 換える例として、フラクタル図形の描画をよりエレガント にできないか、という問題が提起された. 本発表は、その 問題に答えるべく、フラクタル図形をエレガントに描く手 法を提案する.

代表的なフラクタル図形としては樹木曲線, コッホ曲線, シェルピンスキーのギャスケット (以下「ギャスケット」) 、マンデルブロ集合などがある。このうち、マンデルブロ 集合以外の図形については、再帰呼び出しを使って簡単に 描けることが知られている。フラクタル図形をエレガント

 $\dagger$  一橋大学 Hitotsubashi University に描く具体的な戦略としては次のようなものがある.

- (1) マンデルブロ集合を再帰呼び出しで描く手法を見つ ける
- $(2)$  樹木曲線, ギャスケット, コッホ曲線などの各描画 方法の違いを統一し、同じ方法で書けるプログラミ ング手法を見つける

(1) はまだ見つけるのが難しいと考え、その前段階として、 本発表では (2) を試みた.

## 2. 既存のフラクタルの描画方法

既存のフラクタル図形の描画方式は、その種類によって さまざまであり、描き方が統一されていない.

#### 2.1 描画閏数の例

主なフラクタル図形を描画するため手続き(以降、描画 関数と呼ぶ)の代表例をしめす。これらの描画関数を次の 観点で分類する.

- 引数の与え方 図の描画位置・向き・長さなどをどのように指定して ͍Δ͔ɽ
- 描画と再帰の順序

描画関数はおおまかに「画面上に実際に線や点を描画 する」という作業と「描画関数を再帰的に呼び出す」と いう作業に分かれるが、それらが描画関数の中でどの ような順序で行われているか.

### $2.1.1$  樹木曲線 (Java)

まず、Java を使って樹木曲線を描く例を図1に示す。こ のプログラム. および後述の 2.1.2. 2.1.3 で示すプログラ ムは、あるプログラミングの授業2)で用いられている資料 であろ

- 引数の与え方 描画位置は x0,y0 長さは len 角度は ang • 描画と再帰の順序
- ★A において実際の描画を行ってから、★Bおよび★ C で再帰呼び出しを行う (描画→再帰)
- $2.1.2$  ギャスケット (Java)
- ギャスケットを Java で描く例を図 2 に示す.
- 引数の与え方 描画位置, 長さは x[], y[] (三角形の頂点) 角度は 指定なし (回転しない)
- 描画と再帰の順序 ★A で実際の描画を行ってから、★B以降で再帰呼び 出しを行う (描画→再帰)
- $2.1.3$  コッホ曲線 (Java)
- コッホ曲線を Java で描く例 を図 3 に示す.
- 引数の与え方 長さは length (定数) 角度は angle. 描画位置は引数 で与えるのではなく、インスタンス変数 xOrig, yOrig で与える.

## • 描画と再帰の順序 まず★B 以降の再帰呼び出しを行い、もっとも呼び出 しの深いレベル. すなわち再帰を打ち切る★Aの時点 で実際の描画が行われる. (再帰→描画)

2.1.4 コッホ曲線 (ひまわり/タートルグラフィックス) タートルグラフィックスを用いたコッホ曲線の描画方法3) を図 4 に示す.このプログラムはひまわり<sup>4)</sup>で書かれて ινδ.

- 引数の与え方 描画位置と向きは タートルの位置と向き、 長さは 「歩数」
- 描画と再帰の順序 ★ B で再帰呼び出しを行った後、もっとも呼び出しの 深いレベル, すなわち再帰を打ち切る★ A の時点で実 際の描画が行われる. (再帰→描画)

## 2.2 既存手法の問題点

• 引数の仕様が図形により違う 前節のプログラムは、図形により引数の仕様が大きく

```
カメ蔵とは亀
線大さ=1
h \times \mathbb{R}の Y=100
\pi \times \frac{1}{2} \frac{1}{2} \frac{1}{2} \frac{1}{2} \frac{1}{2} \frac{1}{2} \frac{1}{2} \frac{1}{2} \frac{1}{2} \frac{1}{2} \frac{1}{2} \frac{1}{2} \frac{1}{2} \frac{1}{2} \frac{1}{2} \frac{1}{2} \frac{1}{2} \frac{1}{2} \frac{1}{2} \frac{1}{2} \frac{1}{2} コッホ曲線 (4 で 400 の)
\bulletコッホ曲線(レベルで歩数の)
   もしレベル<1 ならば
     カメ蔵を (歩数) 歩進める //★ A
     ɹɹΔ
   //\star Bコッホ曲線 (レベル-1, 歩数/3)
   カメ蔵を-60 度回す
   コッホ曲線 (レベル-1, 歩数/3)
   カメ蔵を 120 度回す
   コッホ曲線 (レベル-1,歩数/3)
   カメ蔵を-60 度回す
   コッホ曲線 (レベル-1,歩数/3)
     Z 4 ひまわりで書かれたコッホ曲線
```
異なっており、統一されたプログラムの書き方とは言 い難い

- 図1の樹木曲線は、長さ、向き、位置を引数で渡 LTWA.
- 図2のギャスケットは三角形の位置を配列の引数 を用いて渡している.
- $-$  図 3 の コッホ曲線 (Java) は、描画位置をイン スタンス変数で渡し、角度を引数、長さを定数で 漉していろ
- $-$  図4のコッホ曲線 (ひまわり)は、描画位置、角度 を亀の状態であらわし、長さを引数で渡している.

#### • 座標計算が必要

Java で書かれたプログラムでは、線をひく場所などを 計算で求める必要がある。三角関数などを使うのは煩 雑であり、数学的な知識が少ない人には負担である。ひ まわりのようなタートルグラフィックスを使うと、図 形の描画位置および回転角度を亀の状態(位置、向き) に閉じ込めることができ、少し計算の手間が軽減され るが、それでも図形の大きさは、図4のように「歩数」 などの引数で与えなければならない。そのため、プロ グラム中に「歩数/3」などの、移動距離を計算する数 式が出現する。これはまだ単純な式であるが、もっと 複雑な図形になれば、式も複雑になる恐れがある.

• 「再帰→描画」は、プログラムの振る舞いを把握しに ͍͘ɽ

樹木曲線 (図1) や ギャスケット (図2) のプログラ ムは「描画→再帰」という順序で描かれる。この順序 では、描画関数が呼ばれるごとに、画面に必ず何らか の描画が行われるため、プログラムの振る舞い(今ど の辺に図形が描かれているのかなど)が把握しやすい. これに対して コッホ曲線 (図3,図4)は、再帰呼び出 しを打ち切る直前まで一切描画がなされないので、プ ログラムの振る舞いがわかりにくい.

3. 提案手法

上のような問題点を解決するためには、次のような要件 を満たす必要がある.

- 描画関数へ渡す引数を統一する
- 座標計算を極力簡単にする
- 「描画と再帰の順序」を「描画→再帰」に統一する.

このような方針に則った描画方法「親亀·子亀方式」を 提案する。親亀·子亀方式は、タートルグラフィックスに基 づく描画方式であり、つぎのような特徴がある.

- 亀 (タートル) は, 「前進」命令や「回転」命令などの 基本的な命令のほかに、自分自身の複製を生成するこ とが可能である。ある亀が生成した亀を「子亀」、子亀 を生成した亀を「親亀」と呼ぶことにする.
- 子亀は、親亀とまったく同じ位置、同じ向きで生成さ  $h.$
- 亀は「大きさ」をもつ. 大きさは子亀が生成されると きに指定する.
- 大きさは、亀の移動距離に影響する. たとえば、2匹 の亀 A,B がいて、B は A の 1/2 の大きさであるとす る。それぞれに同じ距離を指定して「前進」命令を実 行させた場合, B の移動距離は, A の移動距離の 1/2 になる.
- 描画関数は、すべての亀で共有される.

親亀・子亀方式に則って作った描画関数は、次のような手 順で構成される.

- (1) 親亀が、図形の一部を画面に描く.
- (2) 親亀が子亀を作り、適切な大きさ、向き、位置で配 置する.
- (3) 子亀に対して描画関数を呼び出す.
- $(4)$  子亀がある一定の大きさより小さくなったら、描画 盟数を終了する
- 親亀・子亀方式には次のような利点がある.

• 引数が不要

移動距離は亀の大きさに比例して変わるので、同じ描 画関数を実行させても、亀の大きさに応じて図形全体 が自然に拡大·縮小される. つまり、図形の描画に必 要なパラメータ (位置,大きさ,角度)を、亀の状態 (位置、大きさ、角度)に完全に閉じ込めている。

また、再帰を打ち切るタイミングも亀の「大きさ」を 利用して判定するため、再帰の呼び出し階層を渡す引 数 (図1や図3のn, 図2の times, 図4の「レベ ル」)も不要になる.

このため、描画関数には与えるべき引数がなくなる. 引

数をなくすことで、引数の仕様は確実に統一され、図 形による引数の仕様の違いに迷うことがない.

**• 計算式が簡潔になる** 

亀の大きさが移動距離に比例するという性質を利用す ると、通常のタートルグラフィックスで必要となる「描 くべき図形の大きさに応じて移動距離を計算する」とい う作業が不要になり、プログラム中の式が簡潔になる. これらの利点は,

• 描画関数へ渡す引数を統一する

- 座標計算を極力簡単にする
- という要件を満たす. 残りの

• 「描画と再帰の順序」を「描画→再帰」に統一する. については、描画の手順を工夫して対応する. フラクタル 図形を描く手順は一意ではないので、「描画→再帰」となる ような描き方をあらかじめうまく選んでおけばよい.

#### 4. 実 例

親亀・子亀方式を使って、樹木曲線、ギャスケット、コッ ホ曲線を描く実例を示す.

実装にはオブジェクト指向言語ドリトル<sup>5)</sup>を利用した. ド リトルは一般的なタートルグラフィックスの機能を標準の 「タートル」オブジェクト☆ を用いて利用できる。また、任 意のオブジェクトに対して「作る」というメソッドを実行 すると、自分自身を複製して新しいオブジェクトを生成す る. 複製された新しいオブジェクトは、複製元の状態(位 置、向きなど)がコピーされるほか、複製元に対して呼び 出せるメソッドをすべて同じように呼び出すことができる.

親亀・子亀方式を実装するにあたり、ドリトルに次のよ うな拡張を行った.

- それぞれのタートルに「大きさ」という状態を追加し た。この大きさに比例して移動距離が変化する。画面上 に表示される亀のグラフィックスの大きさも変化する.
- タートルオブジェクトに「子亀作る」というメソッド を追加した. これは、「作る」と同様に複製を作成する が、複製されるタートル (子亀)の大きさを引数で与 えることができる。この値は、生成元のタートル(親 **亀) との大きさの比率である.**

次に、プログラム例を示す. なお、これらのプログラムを Java アプレット\*\*として公開している.

### 4.1 樹木曲線

まず. 樹木曲線を描くプログラムを考えてみる.

「樹木曲線を描く」メソッドを、次のように定義する.

(1) 親亀が幹を描く

 $^{\rm \uplus\uplus}$ http://eplang.jp/cho/fractal/

 $\overline{X}$  ドリトルはプロトタイプ指向であるので、クラスは存在しない. 各機能 は最初から用意されているオブジェクトに組み込んで提供する

- $(2)$  大きさが  $1/2$  の子亀 A,B を生成する. 親亀が描いた 幹に対して、それぞれ60度右回転、60度左回転さ せて配置する.
- (3) それぞれの子亀に「樹木曲線を描く」を実行させる.
- (4) 亀の大きさが一定以下になったら処理を打ち切る.
- $\boxtimes$  5 に、親亀と子亀 A,B が描く部分を示す.

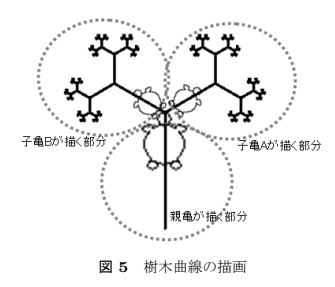

ドリトルで実装したプログラムを図6に示す.

```
亀=タートル!作る.
$190 左回り.
A亀:樹木=「
    自分! 100 歩く.
     「(自分!大きさ?) > 0.05 」!なら「
        子亀 A = 自分 ! (1/2) 子亀作る.
        子亀 A ! 60 右回り.
       \overline{+}\hat{a} A B = \overline{a} \overline{b} \overline{c} \overline{c} \overline{c} \overline{c} \overline{c} \overline{c} \overline{c} \overline{c} \overline{c} \overline{c} \overline{c} \overline{c} \overline{c} \overline{c} \overline{c} \overline{c} \overline{c} \overline{c} \overline{c} \overline{c(1/2) 子亀作る.
        子亀 B ! 60 左回り.
        子亀 B ! 樹木.
   □ 実行.
\mathbf{L}亀!樹木.
    図6 親亀・子亀方式で書かれた樹木曲線
```
なお、ドリトルの主な構文を図1に示す.

## 4.2 ギャスケット

「ギャスケットを描く」メソッドは、次のように定義する.

- $(1)$  親亀が三角形を描く.
- (2) 各頂点に大きさ 1/2 の子亀 A,B,C を図 7 のように 配置する.
- (3) 各子亀に,「ギャスケットを描く」を実行させる.

(4) 亀の大きさが一定以下になったら処理を打ち切る.  $\mathcal P$ ログラムは、図8のようになる。ここでは「描画→再帰」 の順序を保つように、「三角形を描く」処理を先に行い、そ のあと各頂点に子亀を置いて再帰呼び出しを行っている.

#### $4.3$  コッホ曲線

コッホ曲線は、図9のように、線をひかずに頂点を打っ ていく描き方を採用した。

```
亀=タートル!作る.
亀:三角形=「
   自分! 100 歩く 120 左回り.
   自分! 100 歩く 120 左回り.
   自分! 100 歩く 120 左回り.
\vdash.
亀: ギャスケット=「
  「(自分!大きさ?) > 0.05」!なら「
    自分!三角形.
    子亀 A =自分! (1/2) 子亀作る.
    子亀 A ! ギャスケット.
    自分! 100 歩く 120 左回り.
    子亀 B = 自分! (1/2) 子亀作る.
    .<br>子亀 B ! ギャスケット.
    自分! 100 歩く 120 左回り.
    子亀 C =自分! (1/2) 子亀作る.
    子亀 C ! ギャスケット.
    自分! 100 歩く 120 左回り.
  」実行.
\mathbf{L}亀!ギャスケット.
\boxtimes 8 親亀·子亀方式で書かれたギャスケット
```
この方法に基づいて「コッホ曲線を描く」メソッドを次 のように定義する

- (1) 親亀が現在位置に点を打つ
- $(2)$  図 10 のように、それぞれ大きさ 1/3 の子亀 A~D を配置する
- (3) それぞれの子亀に「コッホ曲線を描く」を命令する.
- (4) 亀の大きさが一定以下になったら処理を打ち切る.
	- プログラムは図 11 のようになる.

```
亀= タートル!作る.
a: = 7 , \sqrt{25}「(自分! 大きさ?) > 0.004 」! なら 「
   第六! ペンなし 点を打つ.
   子亀 A =自分! (1/3) 子亀作る.
   子亀A!コッホ図形.
   自分! 100 歩く 60 左回り.
   子亀 B = 自分 ! (1/3) 子亀作る.
   子亀B!コッホ図形.
   自分! 100 歩く 120 右回り.
   子亀 C =自分! (1/3) 子亀作る.
   f \oplus c! \Rightarrow \Rightarrow \mathbb{E}[E]自分! 100 歩く 60 左回り.
   子亀 D =自分! (1/3) 子亀作る.
   子亀 D! コッホ図形
  」実行.
ʯ.
a! \Rightarrow \forall x \boxtimes \mathbb{R}.
 図 11 親亀・子亀方式で書かれたコッホ曲線
```
## 5. 授業での実践

 $\mathcal T$ ログラミングの入門授業において、親亀·子亀方式を

表 1 ドリトルの主な構文

| 構文要素       | 文法                          | 備考                             |
|------------|-----------------------------|--------------------------------|
| インスタンス変数参照 | オブジェクト:変数名                  |                                |
| メソッド定義     | オブジェクト:メソッド名=「メソッドの実装」.     | 実際は、インスタンス変数への手続きの代入           |
| メソッド呼び出し   | オブジェクト!引数* メソッド名            | 引数は数値定数または()で囲まれた式             |
| メソッド呼び出し   | オブジェクト!引数* メソッド名 引数* メソッド名  | メソッドの返却値(多くの場合オブジェクト自身)        |
| (カスケード)    |                             | を用いて別のメソッド呼び出しを連続して行う          |
| 条件判断       | 「条件」!なら「命令1」そうでなければ「命令2」実行. | if (条件) { 命令 1 } else { 命令 2 } |
|            |                             | 'そうでなければ'以降は省略可能               |

使ってフラクタル図形を描く実践を行った。実践を通して、 親亀・子亀方式がプログラミングの初心者でも理解できる ほど簡潔で、多くのフラクタル図形に簡単に適用できるこ とを示す.

- $5.1$  授業概要
- 授業名 獨協大学 コンピュータ入門b
- 時期 2008 年 9 月 29 日~12 月 22 日 (予定)
- 受講者数 46 人
- 学年 · 学部 1 年 経営学科
- プログラミング経験 プログラミング経験は、ほとんど ない.

この授業は、プログラミングの基本的な概念を習得するこ とを目的としている。演習に使うプログラミング言語はド リトルである。その中で、タートルグラフィックスによる描 画の延長としてフラクタル図形の描画を演習に取り入れた.

#### $5.2$  授業経過

授業内容を表 2 に示す. 第2回から第5回までは、フラ クタル図形の描画に必要な予備知識を、授業に織り交ぜて 説明した。

- 第2回では、タートルグラフィックスの基本を教えた.
- 第3回では、手続き抽象を教えた.「三角」「四角」「旗」 などの命令を作らせ、亀の移動·回転を組み合わせて 任意の位置と向きで図形が描けることを示した.
- 第4回では、子亀の生成について教えた. 子亀の大き さをかえることで拡大縮小ができることを教えた.
- 第5回では、条件判断の構文を教えた. 再帰を打ち切 るための条件を書く際に必要になる.

実際にフラクタル図形の描画の演習を行ったのは第6回  $D \cap \hat{\mathfrak{F}}$  8  $\Pi \subset \hat{\mathfrak{F}}$ 

第6回では、再帰の概念を教えた. まず、処理の順番を 容易に追跡できる末尾再帰(再帰呼び出しが、手続きの最 後に1回だけ発生する)を教えた. 図12 に示した図形は, 図13 で示されるプログラムによって描かれたものである. これを便宜上樹木曲線(末尾再帰版)と呼ぶ.

第7回では、樹木曲線☆の説明を行った. まず、樹木曲線 を描くプログラム (図6) を示した. 次に、その動作を理

 $A^{\dot{\alpha}}$  授業では単に「木」という名前で呼んだ

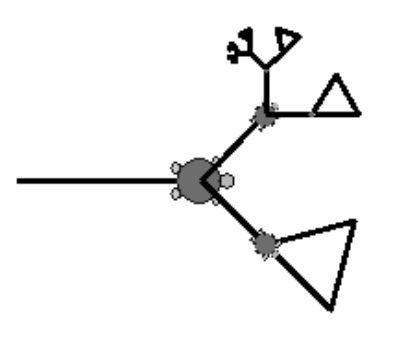

図 12 樹木曲線 (末尾再帰版)

かめた=タートル!作る。 かめた:旗=「 自分! 100 歩く。 自分! 100 歩く 120 左回り。 ii分! 100 歩く 120 左回り。 ࣗʂ ̍̌̌ า͘ ̍̎̌ ࠨճΓɻ  $\Box$ かめた : 木=「 「(自分!大きさ?) > 0. 01」!なら「 自分! 100 歩く。 Δɻ࡞ُࢠ 0.5 ʂࣗ ʹ A ُࢠ 子亀 A ! 45 右回り 旗。  $\pm$  亀 B = 白分! 0.5 子亀作る。 子亀 B ! 45 左回り 木。 」実行。  $\mathbf{L}$ かめた!木。 図 13 樹木曲線 (末尾再帰版) を描くプログラム

解させるため、描き方をまず図 14 のようなワークシート

を用いて、紙の上で実際に描かせた. その後、ギャスケット\*\*を描く演習を出題した。この演 習では図15 で示したワークシートを示し、「図全体と相似

になっている部分を見つけよ」という指示を行い、具体的 な描画手順を各自考えさせ日本語で記入させた.

それだけでは正しい描画手順を導出できた学習者がいな

☆☆ 授業では「複合三角形」という名前で呼んだ

表 2 授業内容

| 回              | 内容                      |
|----------------|-------------------------|
| $\mathbf{1}$   | ガイダンス                   |
| $\overline{2}$ | オブジェクトの概念、タートルグラフィックス基礎 |
| 3              | 手続き抽象(メソッドの作成)          |
| $\overline{4}$ | 子亀の生成                   |
| 5              | 条件判断                    |
| 6              | フラクタル図形(末尾再帰)           |
| $\overline{7}$ | フラクタル図形 (樹木曲線, ギャスケット)  |
| 8              | フラクタル図形 (コッホ曲線, C曲線)    |
| $9 - 12$       | 作品制作など                  |

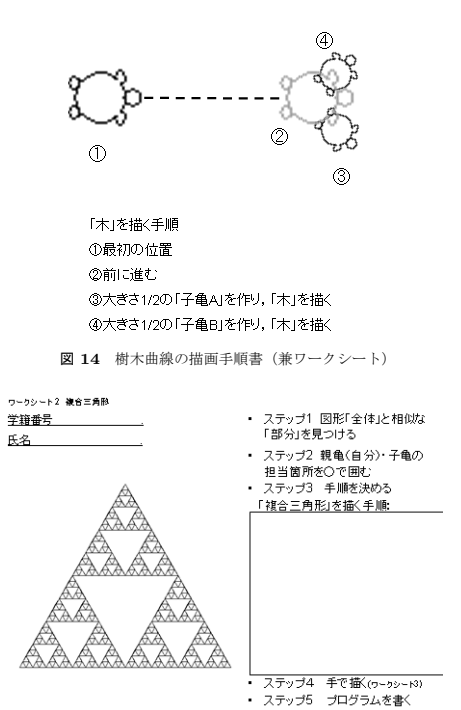

図 16 作品例

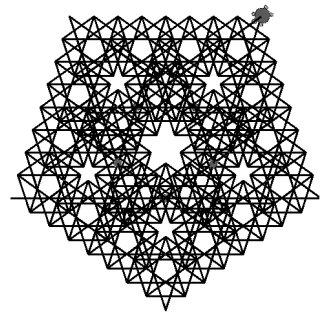

図 17 作品例

かったので、出題後約15分後にヒントとして「樹木曲線と 違って、子亀を作る場所は一箇所にまとまっているわけで はなく、親亀を移動させながら別々の場所に配置する必要 がある」という旨のヒントを与えると、それからさらに15 分後、プログラムを完成させた学習者が現れ始めた.

図 15 ギャスケットのワークシート

また、応用課題として、フラクタル図形を自由に描かせ た. 作品例を図 16, 図 17 に示す.

第8回では、コッホ曲線☆の描画を行った. 描画のための

 $\overline{\mathbf{a}}$  授業では「三角曲線」という名前で呼んだ

手順を日本語で記述した描画手順書 (図18)と、コッホ 曲線を手で描くためワークシート (図19)を示し、まず 手で描く演習をおこない、その後プログラムを作成させた. 演習開始10分程度で、プログラムを完成させた学習者が現 れ始めた。

また、時間がある人のための任意の課題で、C曲線\*\* (図 20) の描画を出題した. 図 21 のような図による説明 のみで、描画手順は示さなかったが、3人の学習者が正し

☆☆ 授業では「直角曲線」という名前で呼んだ

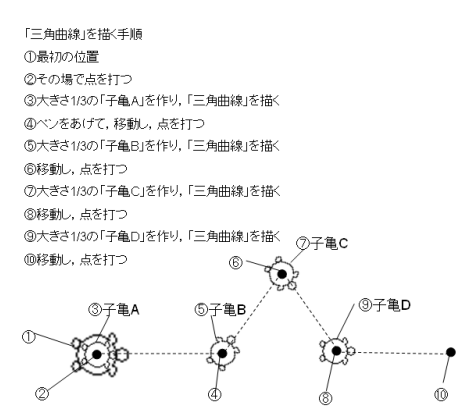

図 18 コッホ曲線の描画手順書

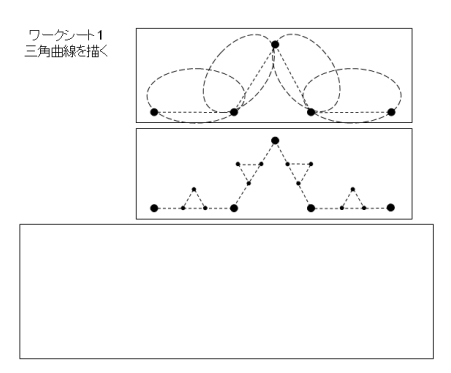

図 19 コッホ曲線のワークシート

い図形を描くプログラムを完成させた.

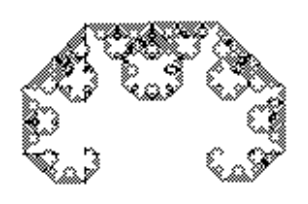

図 20 C 曲線

## $5.3$  実践結果

授業での実践を通して、次のことが明らかになった.

• 親亀·子亀方式による 樹木曲線の描画手順とプログラ ムとを提示された学習者は、それを応用して、 ギャス ケットの描画手順を考え出し、プログラムを書くこと

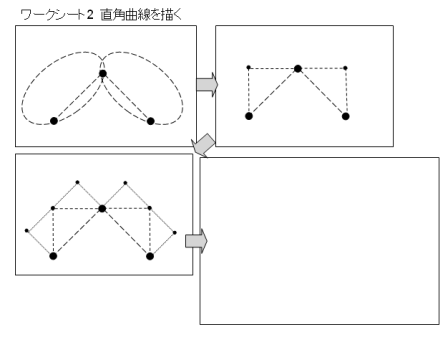

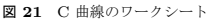

ができた.

- コッホ曲線の描画手順を日本語によって提示された学 習者は、それをもとにプログラムを書くことができた.
- 一部の学習者は、コッホ曲線の描画手順を応用して、C 曲線の描画手順を考え出し、プログラムを書くことが できた

これらのことから、学習者は樹木曲線と ギャスケットのプ ログラムを同じようなプログラムであると認識していたと いえる。また、コッホ曲線のプログラムについては、日本 語による描画手順が提示されたものの、描画手順には「あ る程度のところで再帰を打ち切る」「亀をこの位置にこのよ うな角度で置く」などの具体的な指示はなかった。それで も学習者は樹木曲線や ギャスケットで習得したプログラミ ングの手法を応用してプログラムを完成させることができ た. つまり、コッホ曲線のプログラムも樹木曲線や ギャス ケットと類似したプログラムであると認識したといえる.

また、C曲線、図16 や図17 などの作品を自分で作成 することができ、習得した描画手法を様々な種類のフラク タル図形の描画へと簡単に応用することもできた.

よって、親亀·子亀方式は、再帰呼び出しを使って描ける 様々なフラクタル図形に対して一定の描き方を与える、エ レガントな描画方法といえるだろう.

#### 6. 議 論

前節の実践において,

「親亀・子亀方式による樹木曲線の描き方を教えただけ で、学習者はギャスケットや コッホ曲線も次々と描いてく  $h +$ 

となるのが理想であるが、ギャスケットや コッホ曲線を 描く際には補足説明が必要であった。 このことは、親亀·子 亀方式に則った ギャスケットや コッホ曲線のプログラム には不自然な、エレガントでない部分もあることを示して ιης.

ここでは、 ギャスケットや コッホ曲線を描くための他の プログラムを示し、どのプログラムがエレガントであるか を議論したい.

6.1 「描画」と「再帰」を交互に繰り返す ギャスケット 授業において提出されたギャスケットのプログラムのう ち、半数以上が図 22 のようなプログラムであった。この プログラムは、図8と違い、描画関数の最初に「三角形を 描く」という動作を行っていない。しかし、実際に描かれ る図形は同じである。なぜなら、親亀が子亀を配置する渦 程で移動する軌跡が、三角形を描いたのと同じ軌跡になっ ていろからであろ

ワークシート (図15) において各学習者が書いた日本語に よる描画手順には「三角形を描く」という動作を最初に行っ ているものはほとんどなく、いきなり「子亀を作り、ギャ スケットを描く」という手順から始めていた。つまり「描 画→再帰」という順番を厳密に守らなくても、再帰呼び出 しの振る舞いを理解する上での支障はあまりなかったとい うことができる.

```
亀=タートル!作る.
\hat{a}: ギャスケット=「
   「(自分!大きさ?) > 0.05」!なら「
     \pm \hat{\mathbb{A}} A = \hat{\mathbb{H}} \hat{\mathbb{H}} (1/2) \pm \hat{\mathbb{A}} \hat{\mathbb{H}} \infty.
     子亀 A ! ギャスケット.
     自分! 100 歩く 120 左回り.
     子亀 B =自分! (1/2) 子亀作る.
     子亀B ! ギャスケット.
     自分! 100 歩く 120 左回り.
     子亀 C =自分! (1/2) 子亀作る.
     子亀 C ! ギャスケット.
     i<br>自分!100 歩く 120 左回り.
  Ⅰ 実行.
\mathbf{L}亀!ギャスケット.
 \boxtimes 22 ギャスケットを描く別のプログラム
```
## $6.2$  線で描くコッホ曲線

点を使って「描画→再帰」の順序で描く方式の図11と 異なり,「再帰→描画」の順序でコッホ曲線を描くプログラ ムは図 23 のようになる。この方式では、図形を線で描い ているという点で、樹木曲線や ギャスケットと同じ描き方 ということができる反面、「そうでなければ」という新しい 構文を導入する必要がある点や、ワークシートを用いて手 で描かせる演習がやりにくい(再帰呼び出しを打ち切る直 前まで筆を動かせない)などの欠点がある。どちらの方法 がよいのかは議論の分かれるところである.

## 7. ま と め

フラクタル図形を、その種類によらず一定の流儀で描く ことができるエレガントな描画方法「親亀・子亀方式」を

```
亀= タートル!作る.
a : コッホ図形=「
    「(自分! 大きさ?) > 0.01 」! なら 「
     自分!ペンなし.
     子亀 A =自分! (1/3) 子亀作る.
      子亀A!コッホ図形.
      \overline{B} \overline{B} \overline{C} 100 \overline{B} \overline{C} 60 \overline{E} \overline{B} \overline{D}子亀 B =自分! (1/3) 子亀作る.
     子亀 B! コッホ図形.
      自分! 100 歩く 120 右回り.
     子亀 C = 自分! (1/3) 子亀作る.
     H = C! \Rightarrow \Rightarrow \mathbb{R} \rightarrow \mathbb{R}.
      自分! 100 あるく 60 左回り.
     子亀 D = 自分 ! (1/3) 子亀作る.
     子亀 D! コッホ図形
   □ そうでなければ「自分!100 歩く」実行.
ʯ.
f\mathbf{f} \mathbf{f} \mathbf{f} \mathbf{f} \mathbf{f} \mathbf{f} \mathbf{f} \mathbf{f} \mathbf{f} \mathbf{f} \mathbf{f} \mathbf{f} \mathbf{f} \mathbf{f} \mathbf{f}
```
 $\boxtimes$  23 コッホ曲線を描く別のプログラム

提案した、プログラミングの初心者に対して行った演習で は、学習者が親亀·子亀方式を多様な図形に適用できたこ とを示した、今後は、マンデルブロ集合など、さらに多く のフラクタル図形にも本手法が適用できるか、あるいはフ ラクタル図形以外の再帰を使って解く問題についても、エ レガントなやりかたがないかどうか、などを考察していく.

## 参考文献

- 1) 伊地知宏:エレガントなプログラムを求む. 情報処理 学会 夏のプログラミングシンポジウム 2008.
- 2) 伊地知宏: 計算機プログラミング I, http://lecture.ecc.u-tokyo.ac.jp/cichiji/cp-05/.
- 3) 日本語プログラミング言語なでしこ プログラム掲示 板 サンプル:コッホ曲線 http://www.himanavi.net/cgi/nade-bbs/.
- 4) 酒徳峰章: ひまわり-日本語プログラミング言語, http://kujirahand.com/himawari/.
- 5) 兼宗進: プログラミング言語「ドリトル」, http://dolittle.eplang.jp/.

```
public void tree(Graphics g, int n, double x0, double y0, double len, double ang) {
   if (n <= 0) { return; }
   double x = len * Math.cos(radian * ang) + x0;// 枝の終点の x 座標を計算
   double y = len * Math.sin(radian * ang) + y0;// 枝の終点の y 座標を計算
   g.drawLine((int) x0, (int) (height - y0), (int) x, (int) (height - y)); // \star A
          // 始点終点が与えられた枝の描画
   tree(g, n - 1, x, y, len * scale, ang - angle); // \star B
           - , ., ., ., .,<br>// 右側の枝の描画 (再帰呼び出し)
   tree(g, n - 1, x, v, len * scale, ang + angle): // \star C
           - T T, T, J, Tom Doctro, dmg<br>// 左側の枝の描画 (再帰呼び出し)
}
                          図 1 Java で書かれた樹木曲線
 public void drawTriangle(Graphics g, int times, int x[], int y[]) {
     if (times < 1) { return; } // 繰り返しが 1 未満なら終了
     int x1 [], y1 [], x2 [], y2 [];
     /* 各辺の中点を結んだ三角形の描画 */
     x1 = new int [] \{ (x[0] + x[1]) / 2, (x[1] + x[2]) / 2, (x[2] + x[0]) / 2 \};y1 = new int[] {(y[0] + y[1]) / 2, (y[1] + y[2]) / 2, (y[2] + y[0]) / 2};
     g.drawPolygon(x1, y1, 3); // \star A
     /* 真ん中以外の三角形に対して繰り返し三角形を描画 ★ B */
     x2 = new int[]{x1[0], x[1], x1[1]};
     y2 = new int[]{y1[0], y[1], y1[1]};
     drawTriangle(g, times - 1, x2, y2); // 三角形描画の再帰呼び出し
     x2 = new int[j(x1[2], x1[1], x[2];
     y2 = new int[]{y1[2], y1[1], y[2]};
     drawTriangle(g, times - 1, x2, y2); // 三角形描画の再帰呼び出し
     x2 = new int[]{x[0], x1[0], x1[2]};
     y2 = new int[]{y[0], y1[0], y1[2]};
     drawTriangle(g, times - 1, x2, y2); // 三角形描画の再帰呼び出し
 }
                         図 2 Java で書かれたギャスケット
public void drawKoch(Graphics g, int n, double angle) {
     double x, y, angleR;
     if (n <= 0) {<br>angleR = Math.PI / 180 * angle;<br>// 回転角度のラジアン変換
         angleR = Math.PI / 180 * angle; <br>x = length * Math.cos(angleR) + x0rig; //次の x 座標値
         x = length * Math.cos(angleR) + xOrig; // 次の x 座標値<br>y = length * Math.sin(angleR) + yOrig; // 次の y 座標値
         y = length * Math.sin(angleR) + yOrig;
         g.drawLine((int) xOrig, (int) (200 - yOrig), (int) x, (int) (200 - y));
                                                   // 直線の描画
         xOrig = x;<br>
yOrig = y;<br>
// 次の点を基点に
                                                   // 次の点を基点に
         return;
      }
// ˒ B
      drawKoch(g, n - 1, angle);     // コッホ図形描画の再帰呼び出し
      drawKoch(g, n - 1, angle + 60); // コッホ図形描画の再帰呼び出し (60 度方向)
      drawKoch(g, n - 1, angle - 60);  // コッホ図形描画の再帰呼び出し(-60 度方向)
      drawKoch(g, n - 1, angle);     // コッホ図形描画の再帰呼び出し
  }
```
図 3 Java で書かれたコッホ曲線

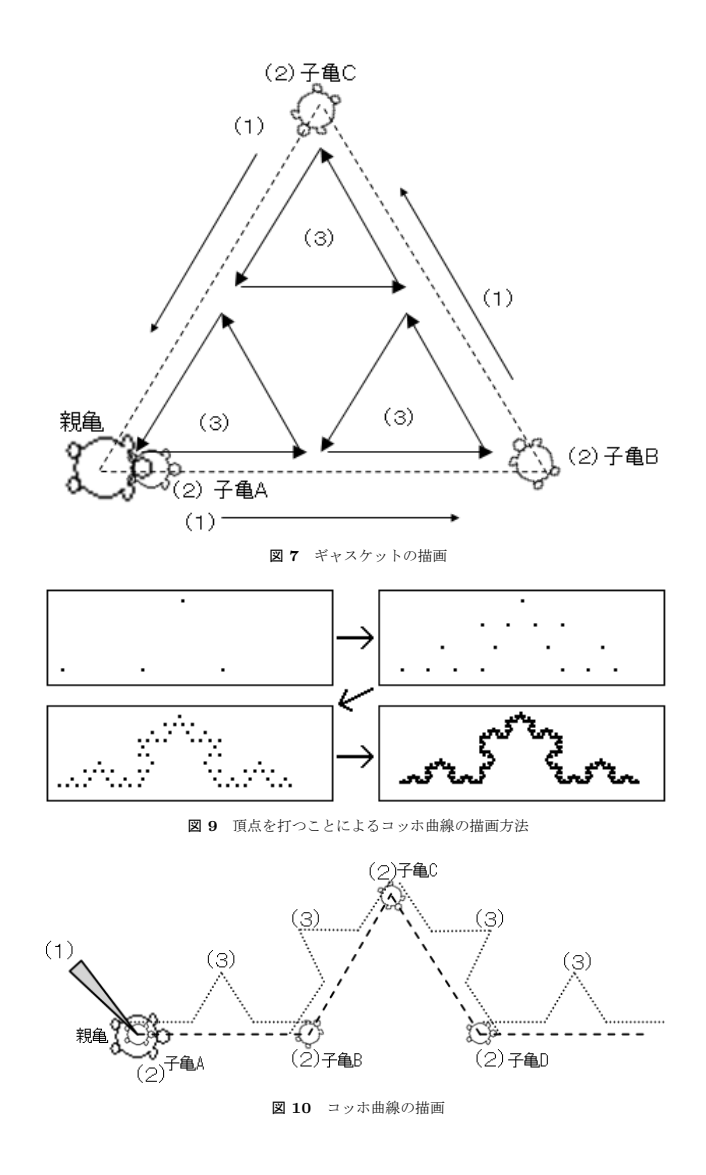